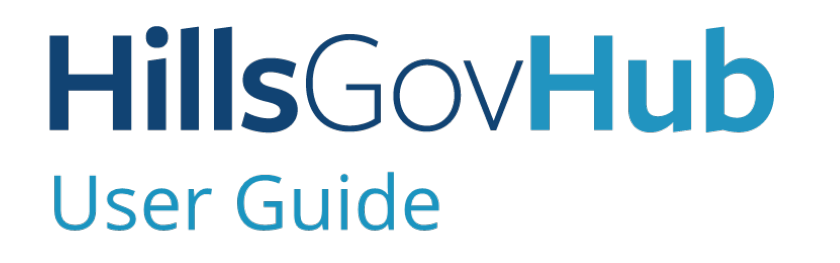

18540

1500

 $10<sup>2</sup>$ 

## **Request Permit Name Here Cancellation**

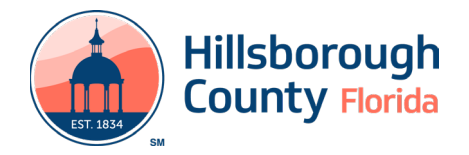

## **Request Permit Cancellation**

To request a permit cancellation, a cancellation letter 5) Select **Attachments**. must be provided.

This letter must be provided by an Authorized Agent, property owner or Licensed Professional of the record.

Licensed Professionals must submit letter on company letterhead.

The following must be included on the letter:

Permit Number

Address

Request and reason for cancellation.

Name: Licensed Professional /Property Owner

Signature

## **Request Permit Cancellation**

- 1) Log in to the [portal](https://aca-prod.accela.com/hcfl/Default.aspx).
- 2) [Search](https://hcfl.gov/assets/bltf19863b711e2504d/Search_for_Permits_and_Records.pdf) and open the record or locate it using **My** 2) **Records.**

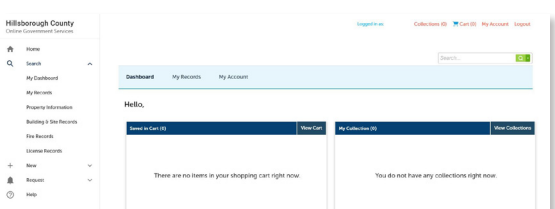

3) Select **Record Info** to open the menu and select **Attachments.**

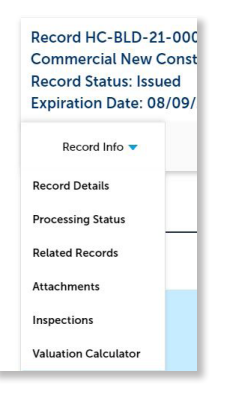

4) In the **Attachments** section, select **Add**.

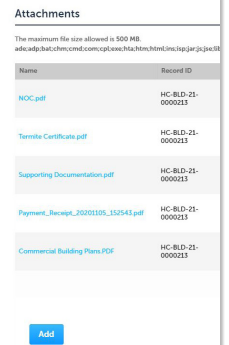

**HillsGovHub** 

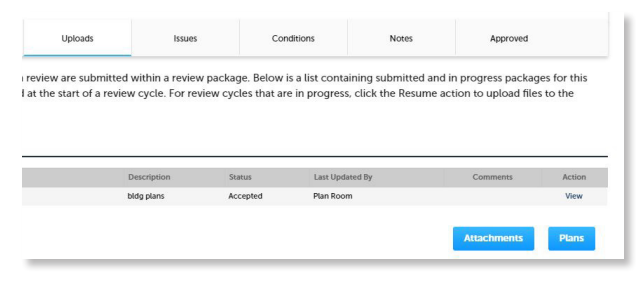

6) Choose **Browse** when the File Upload Window appears.

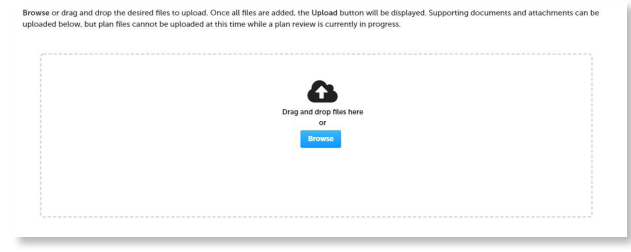

- 7) Select your letter from your files. Select Open to upload the document.
- 8) Select **Cancellation Letter** from the Type menu.

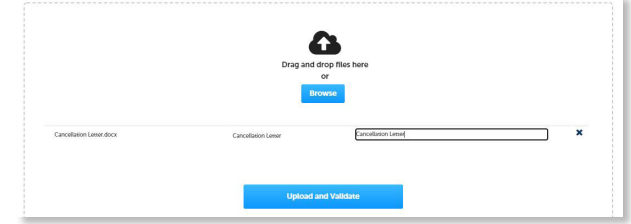

- a. Enter "Cancellation Letter" in the **Description** field
- b. Select **Upload and Validate**.
- 9) Your submission is complete. Staff will review and process your request or notify you if any additional information is needed.

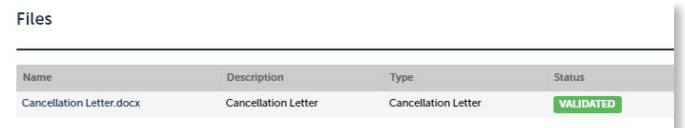

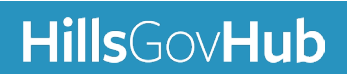